### $\overline{H}$  X for Windows 95 & NT COM I/O

 $I/O$  FIX HIDIC S10

 $(1)$  $\begin{bmatrix} 1 \\ 1 \\ 1 \end{bmatrix}$  $(2)$  $\overline{\phantom{a}}$  $(3)$  $\overline{\phantom{a}}$ (4)  $(3)$ 

1

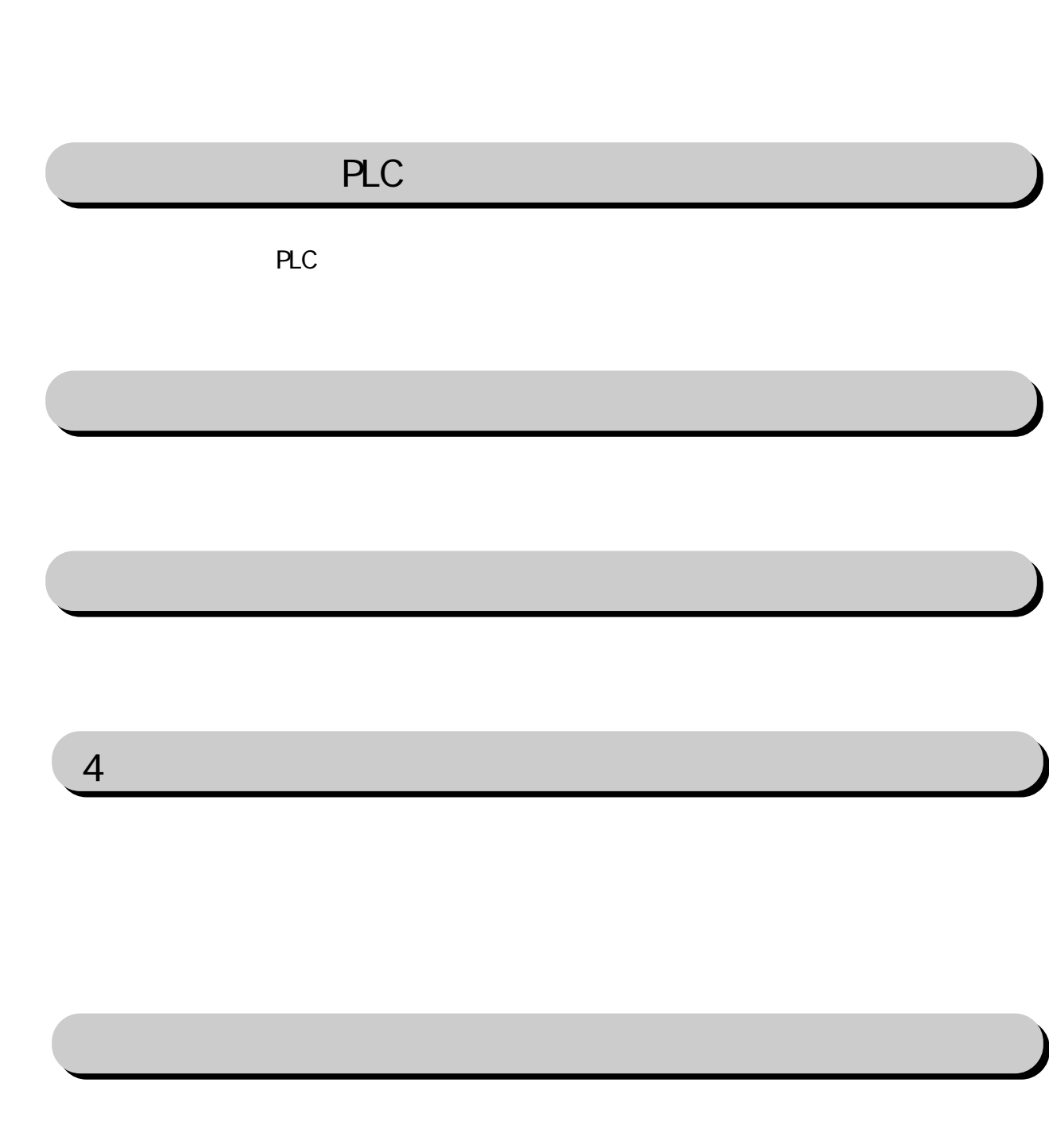

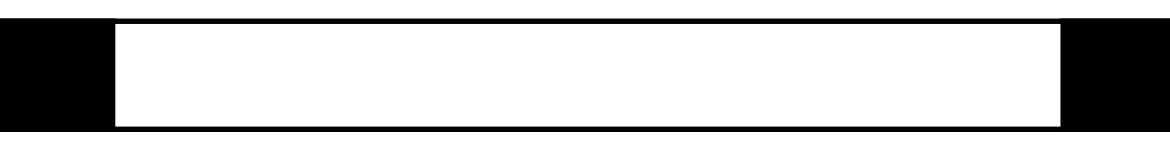

FIX I/O 1

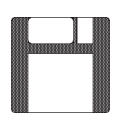

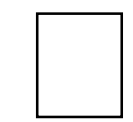

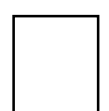

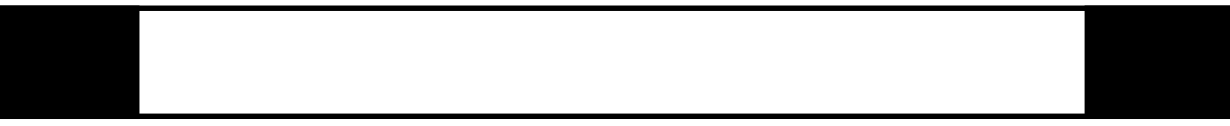

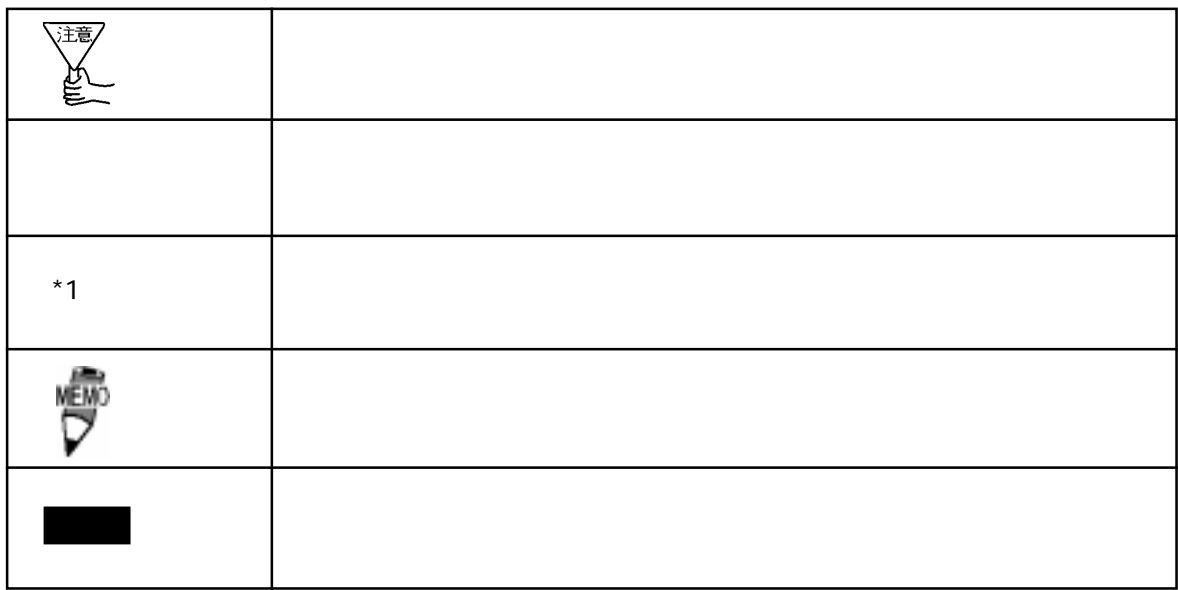

 $\boldsymbol{F}$ IX ested to  $\boldsymbol{\Sigma}$ 

### FIX I/O FDD

 $\sim$  1/0 to 2.5  $\sim$  0.6  $\sim$  0.6  $\sim$  0.6  $\sim$  0.6  $\sim$  0.6  $\sim$  0.6  $\sim$  0.7  $\sim$  0.7  $\sim$  0.7  $\sim$  0.7  $\sim$  0.7  $\sim$  0.7  $\sim$  0.7  $\sim$  0.7  $\sim$  0.7  $\sim$  0.7  $\sim$  0.7  $\sim$  0.7  $\sim$  0.7  $\sim$  0.7  $\sim$  0.7  $\sim$  0.7  $\sim$  0.

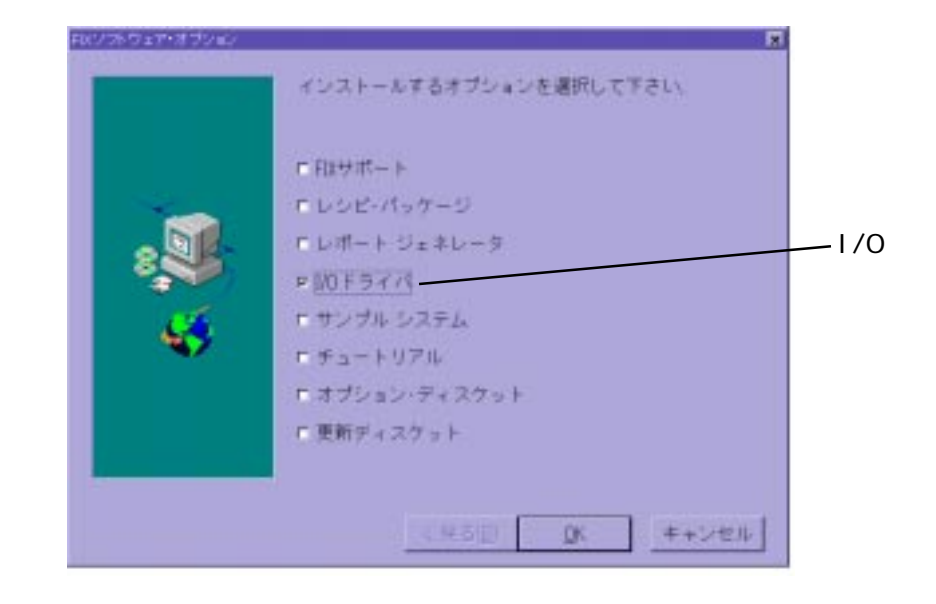

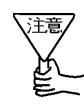

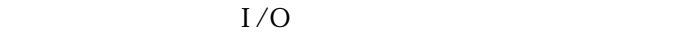

 $F1X$ 

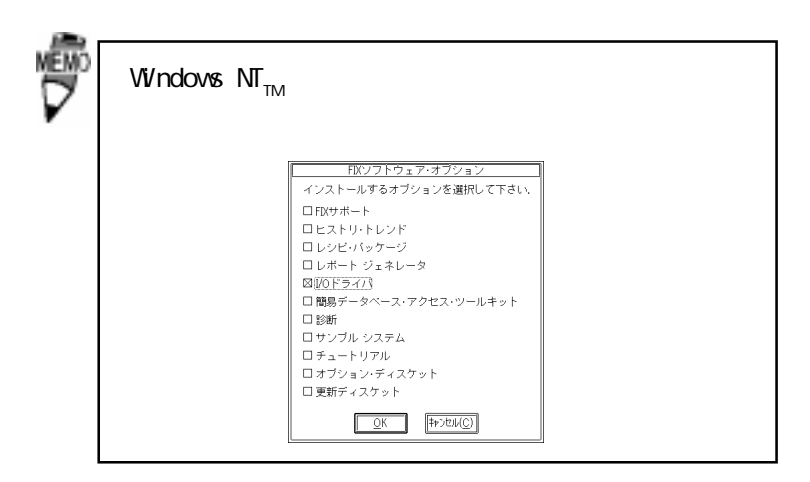

5

# 1 **PLC**

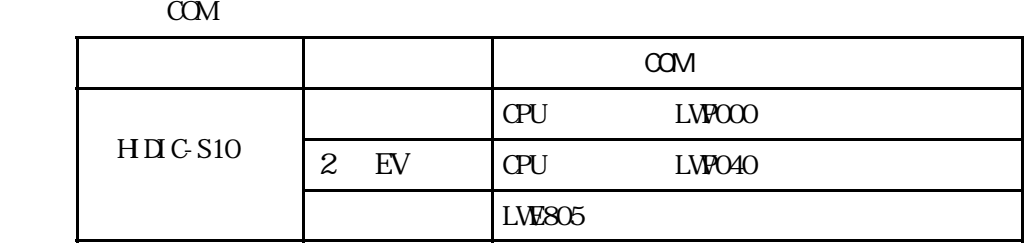

## $1 - 1$

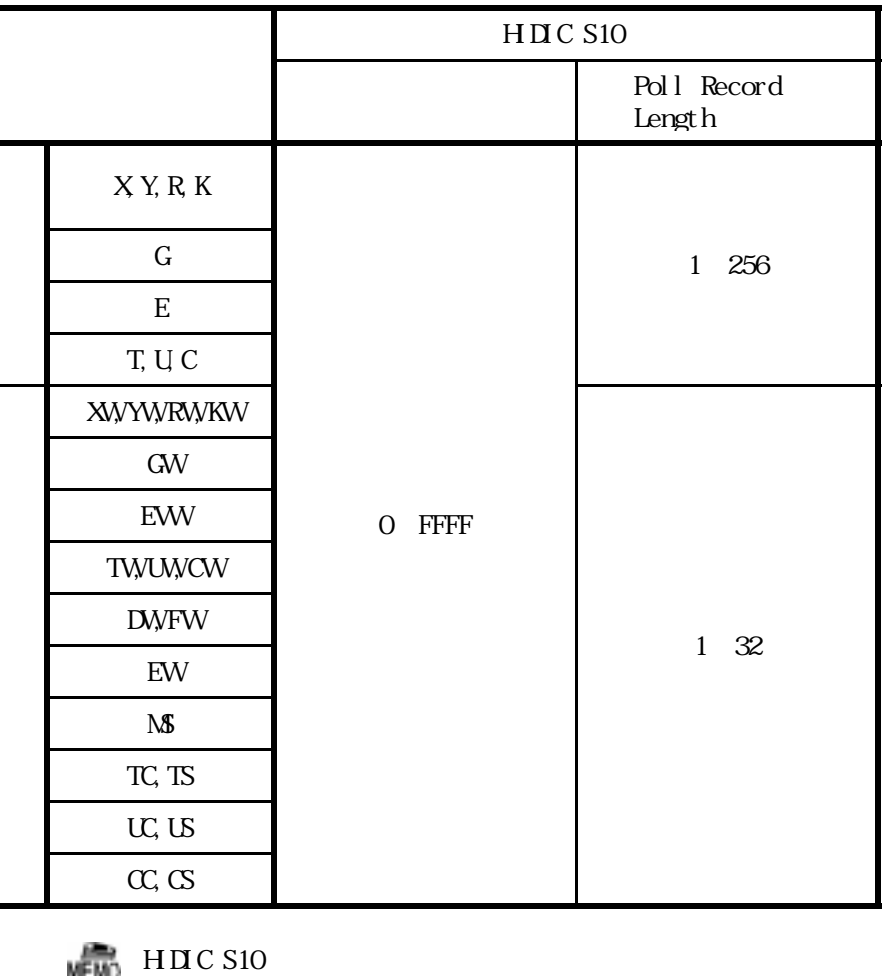

 $PLC$ 

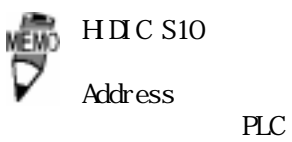

### $1 - 2$

PLC extensive product that the product state  $\mathbb{R}$ .

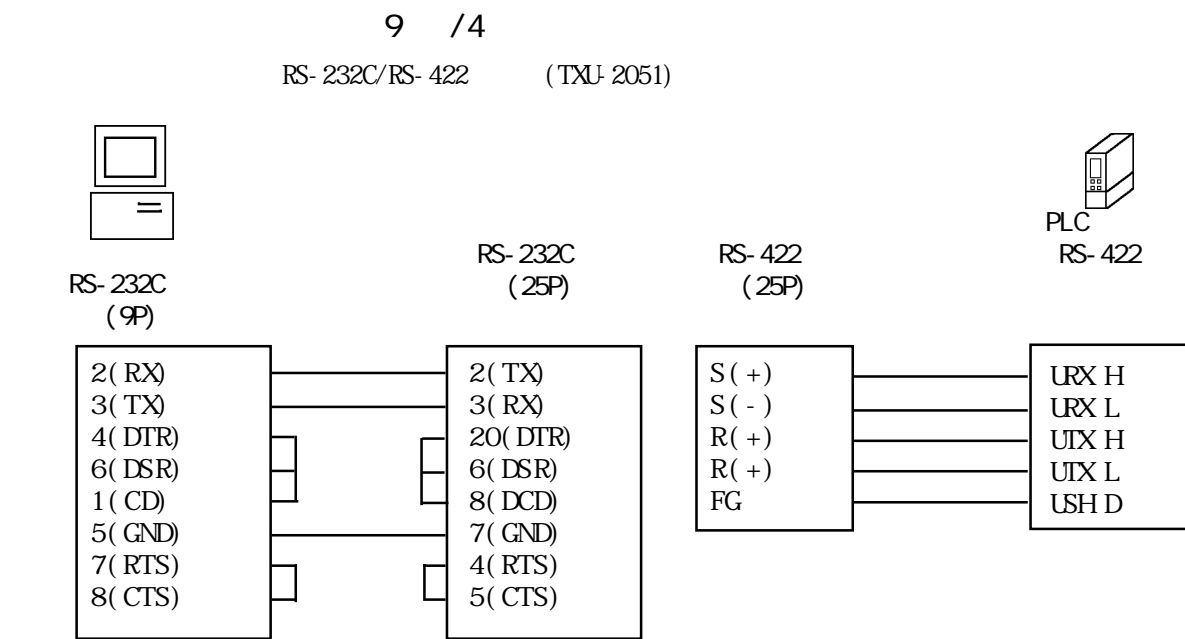

25 /4

RS-232C/RS-422 (TXU-2051)

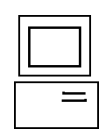

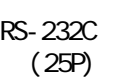

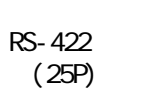

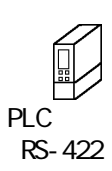

RS-232C (25P)

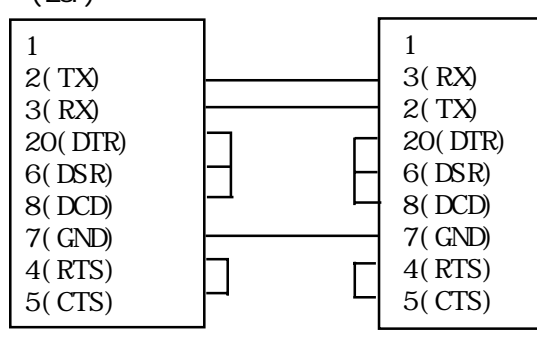

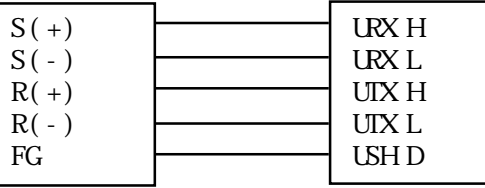

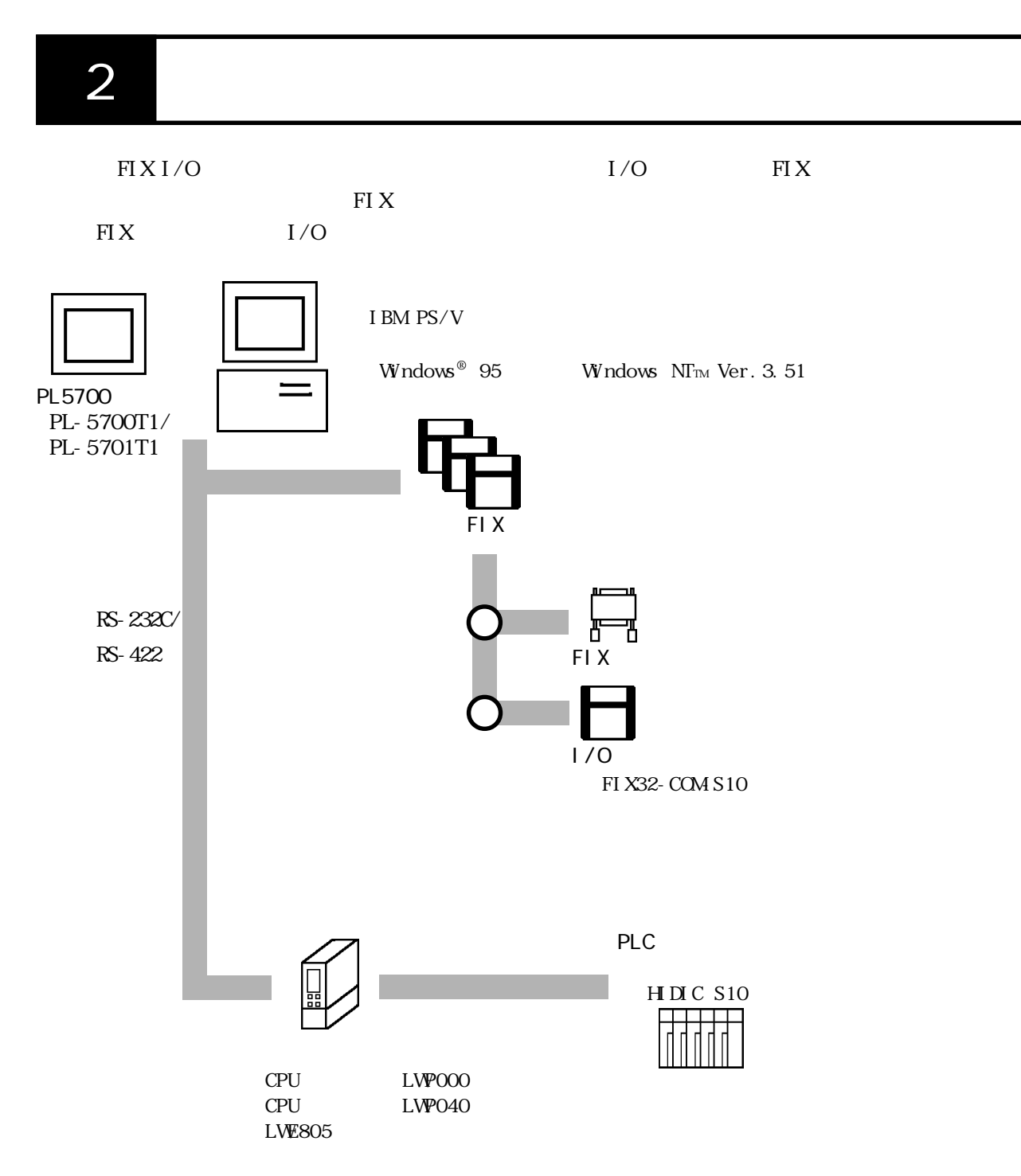

 $3$ 

 $S10$ 

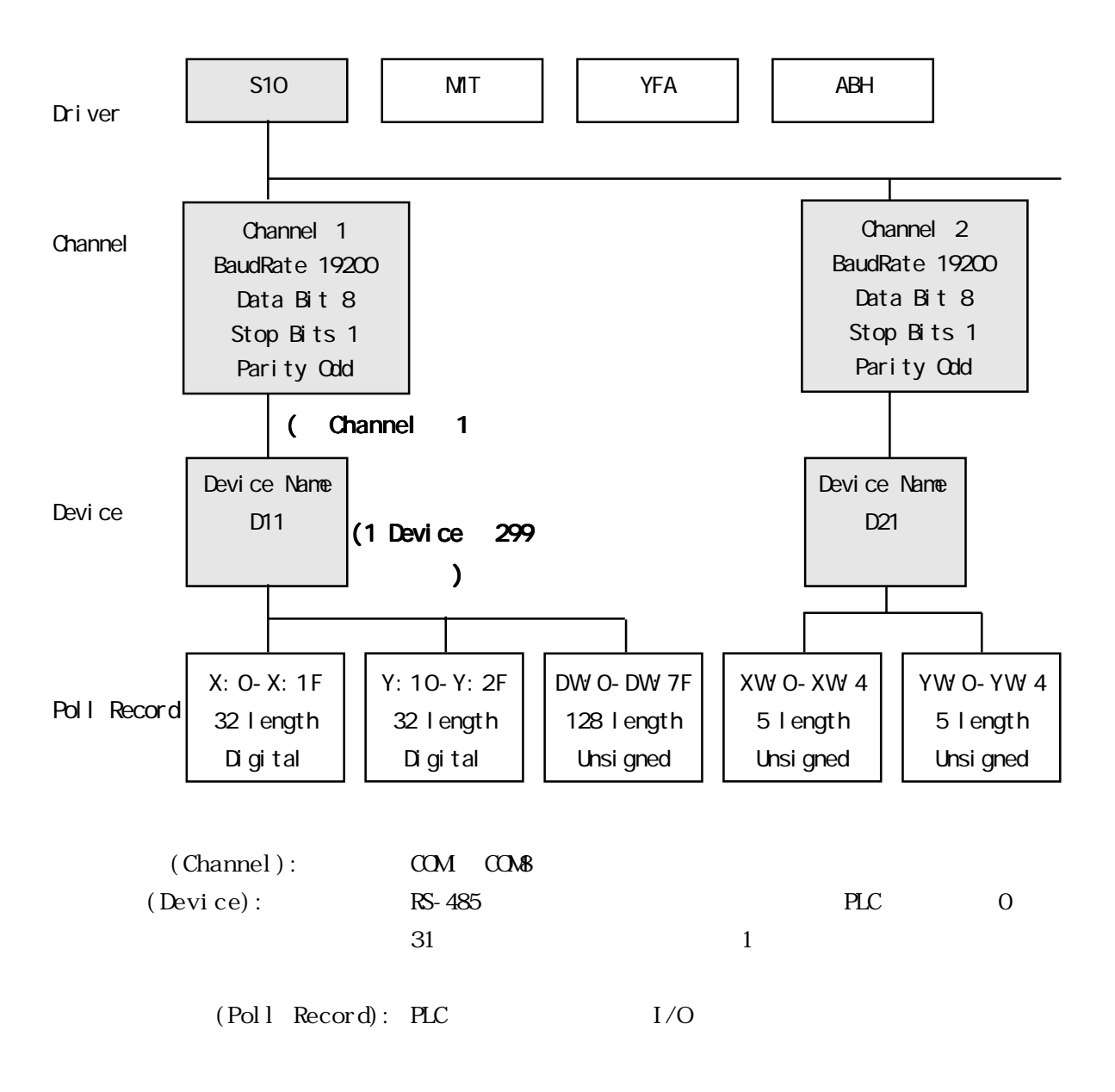

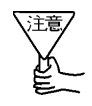

Poll Record

4 初期設定

4 初期設定

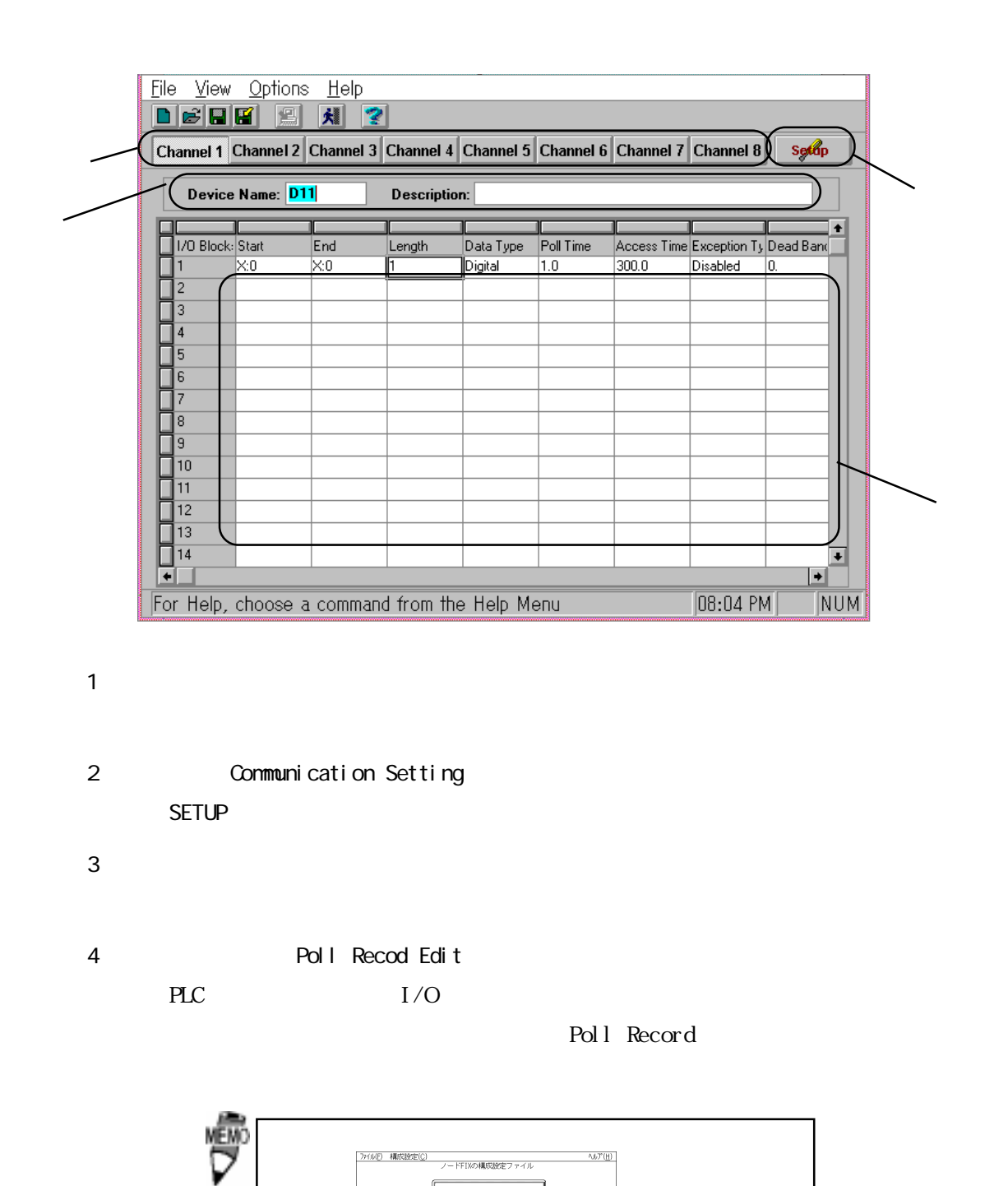

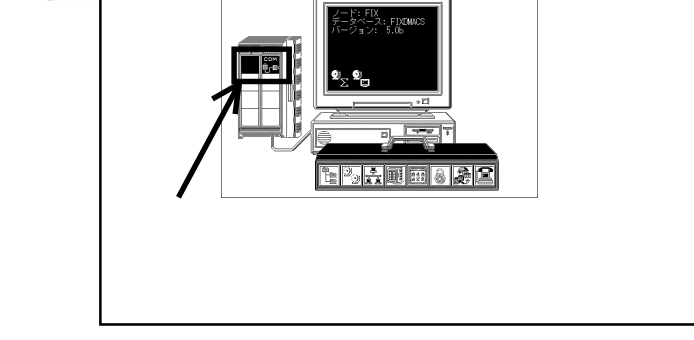

 $(1)$ 

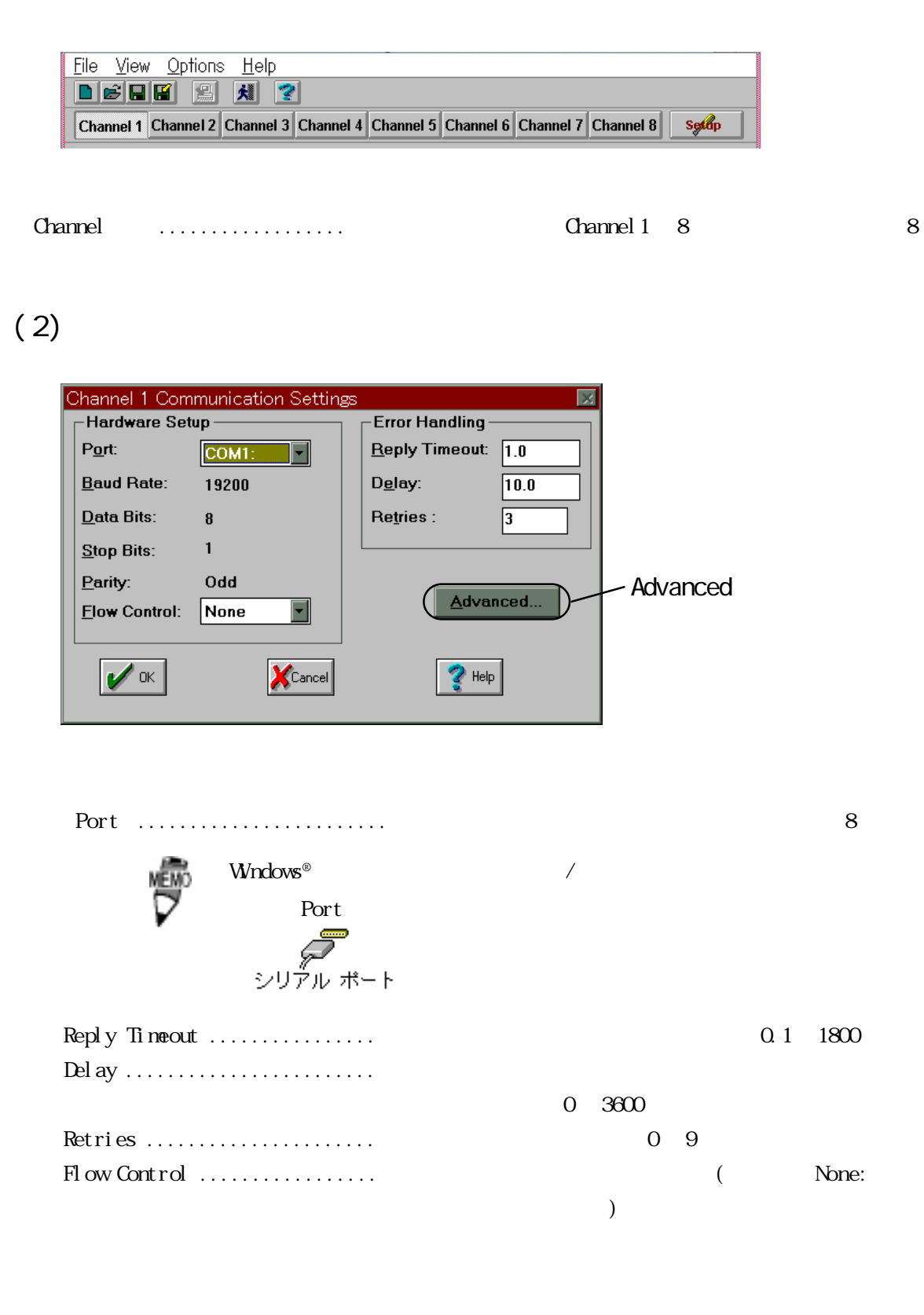

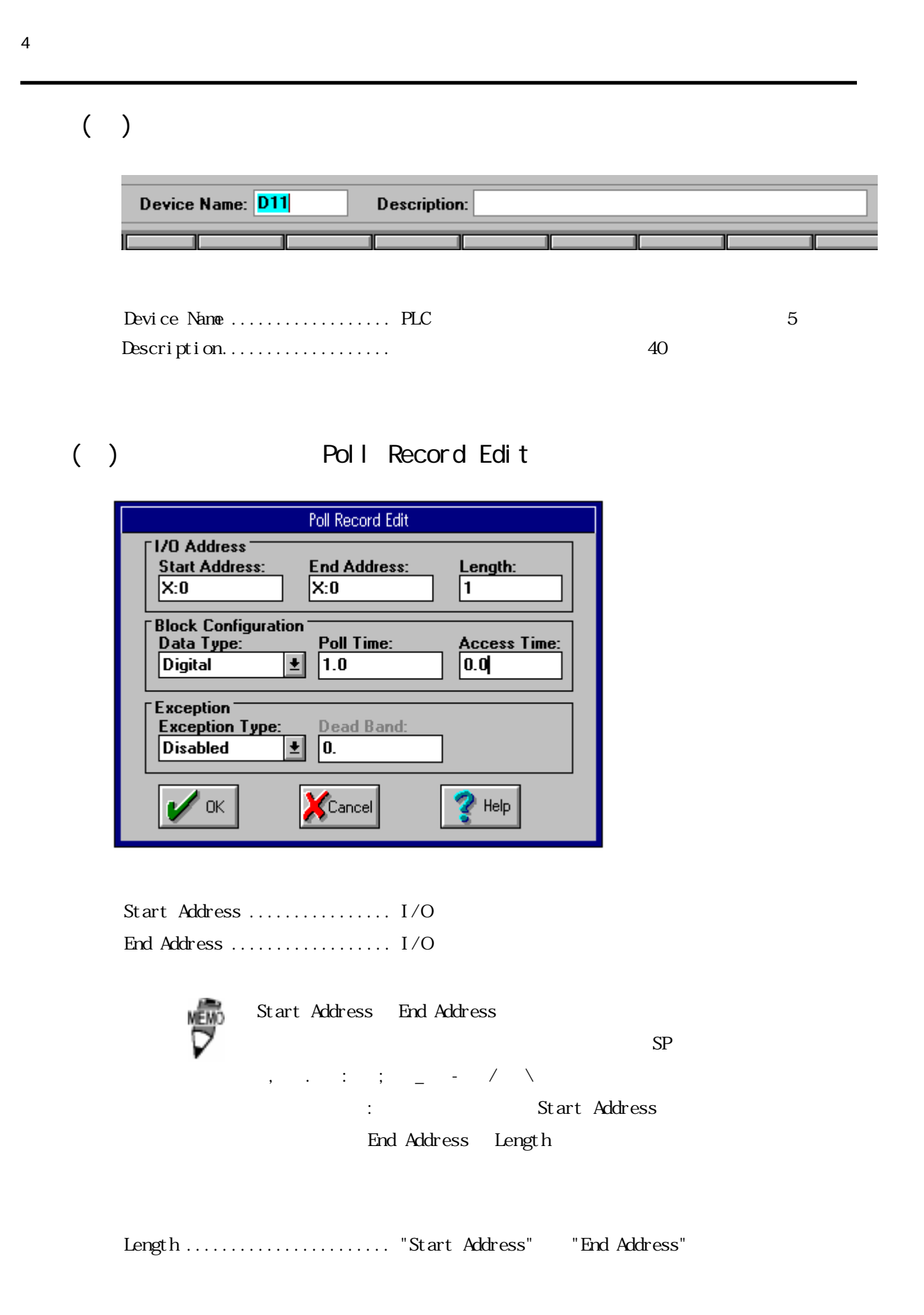

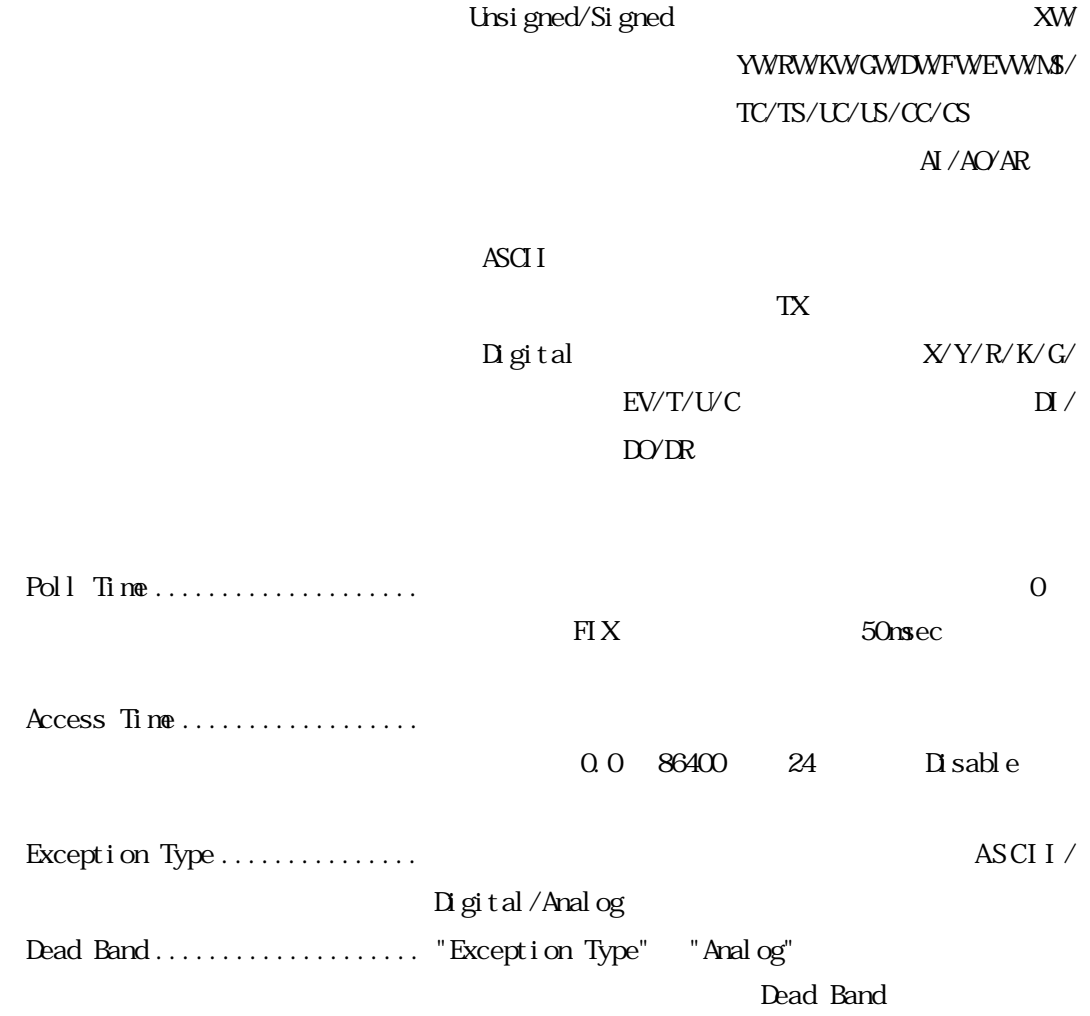

・Data Type .................... Unsigned/Signed/ASCII/Digital のデータ形式から指

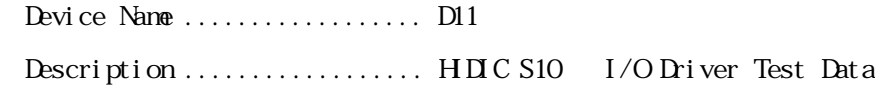

### Communication settings

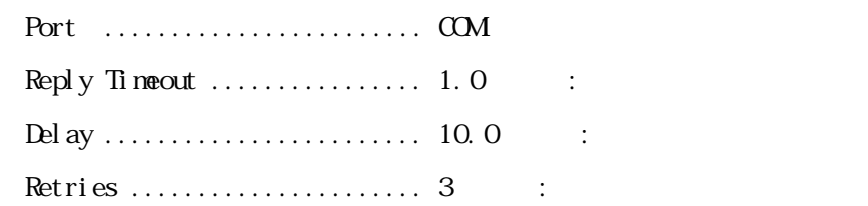

#### Poll Record Edit

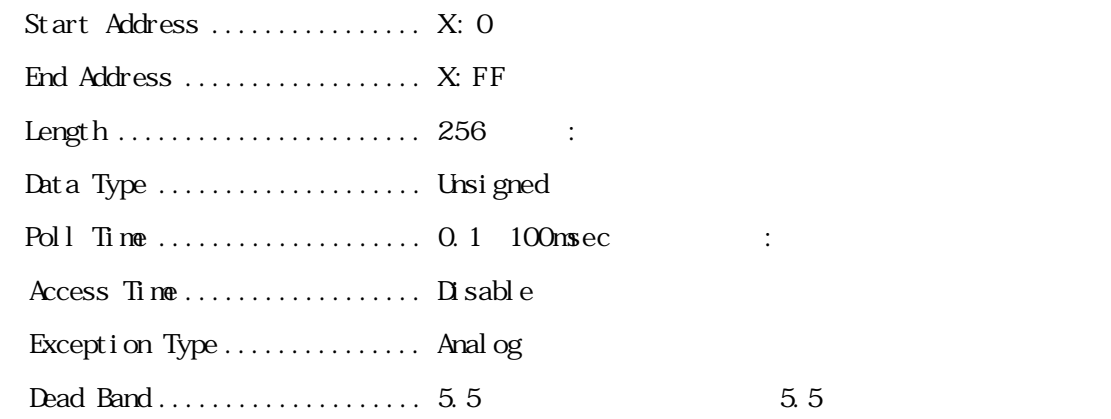

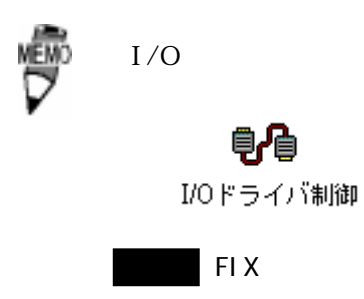

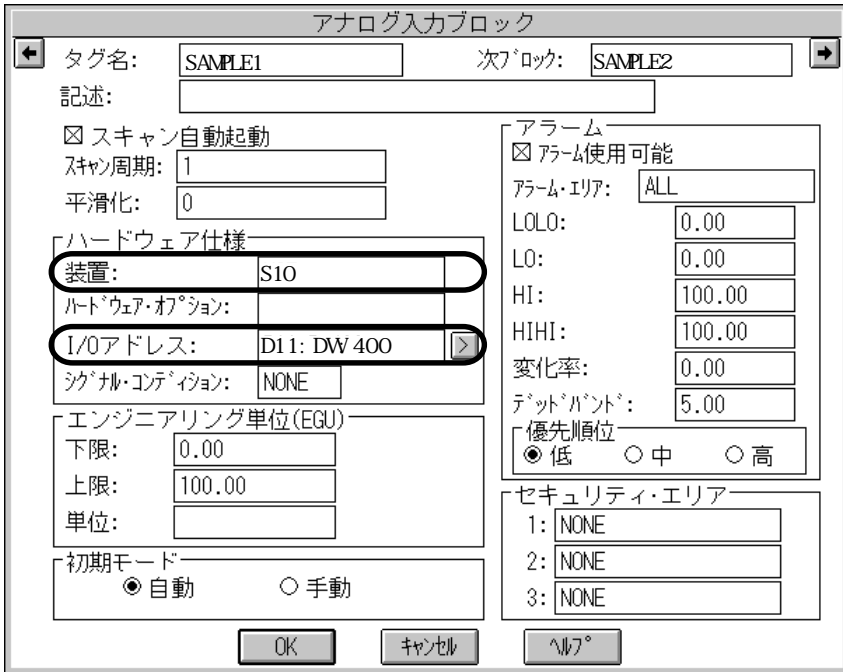

$$
I/O \qquad \qquad \ldots \qquad \qquad \ldots \qquad \qquad \vdots
$$

||讀集||1970年||<br>||<br>|サイトリートリー デ  $\vert$  FIX

・装置 ......................... このドライバの名称 S10 を入力します。

 $4-2$ 

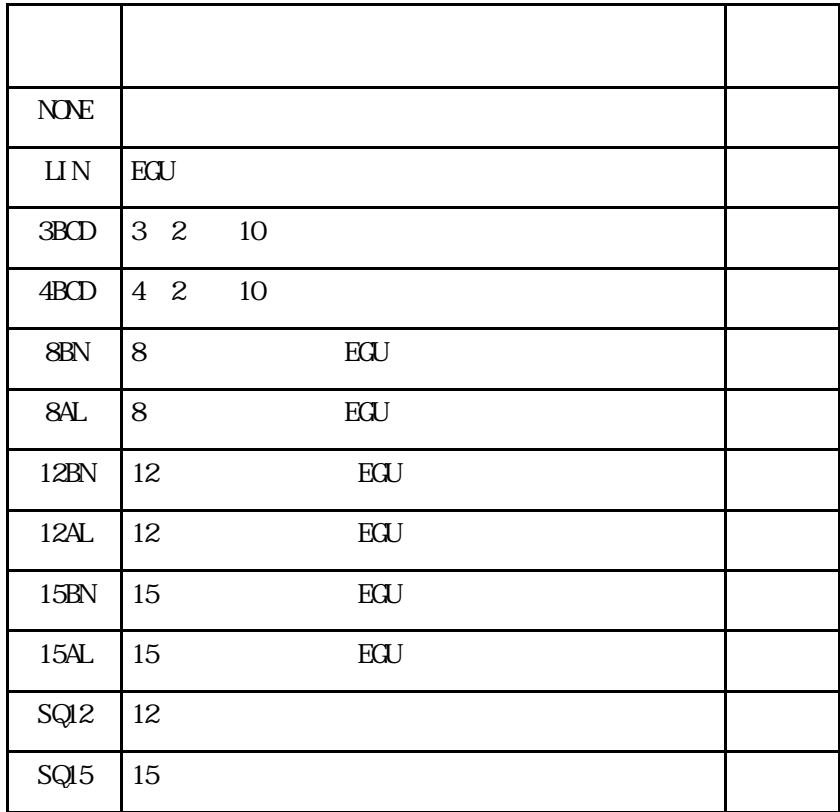

"NONE", "LIN", " $3BCD$ 

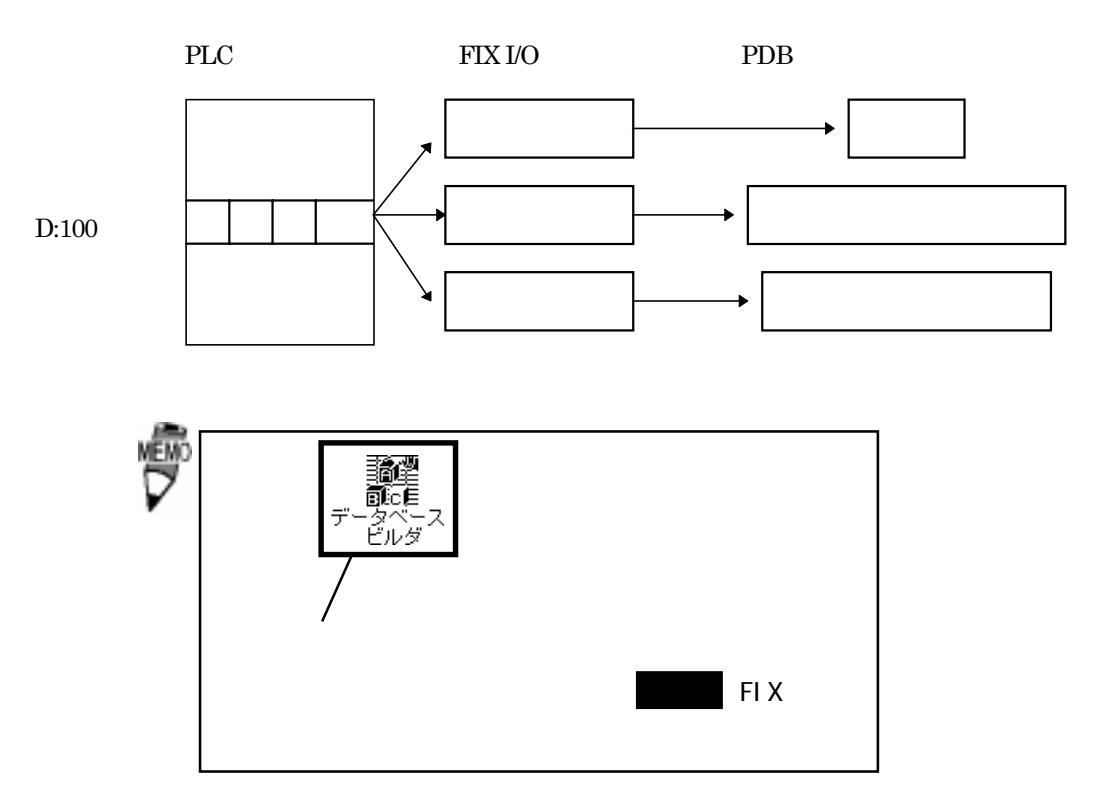

 $4-3$ 

 $I/O$ 

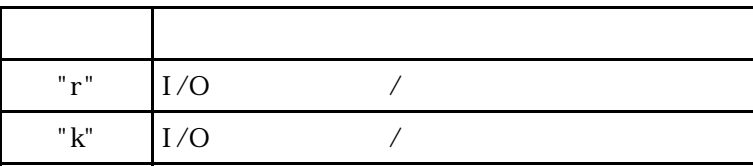

# <u>5</u>

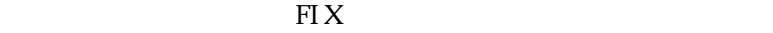

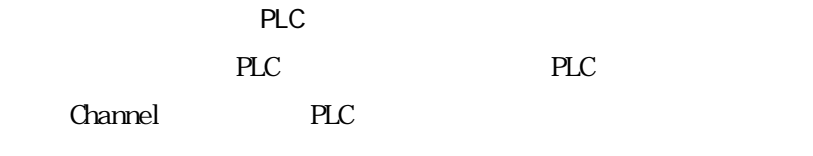

### $5-1$

 $\Omega$ .  $\Omega$ .  $\Omega$ .

PLC and the property value  $\overline{C}$ 

 $\mathsf A$ 

PLC

PLC

Q Poll Record

(A 2002). A 2002. Poll Record length 0 20 Start Address End Address "---Undefine---"

(Q 2).Poll Record<br>
A 302.Poll Record length 0 35tart Address End (A 3). A 3). Poll Record length 0 Address が "---Undefine---" になります。この状態で "OK" ボタンをクリックしてくだ

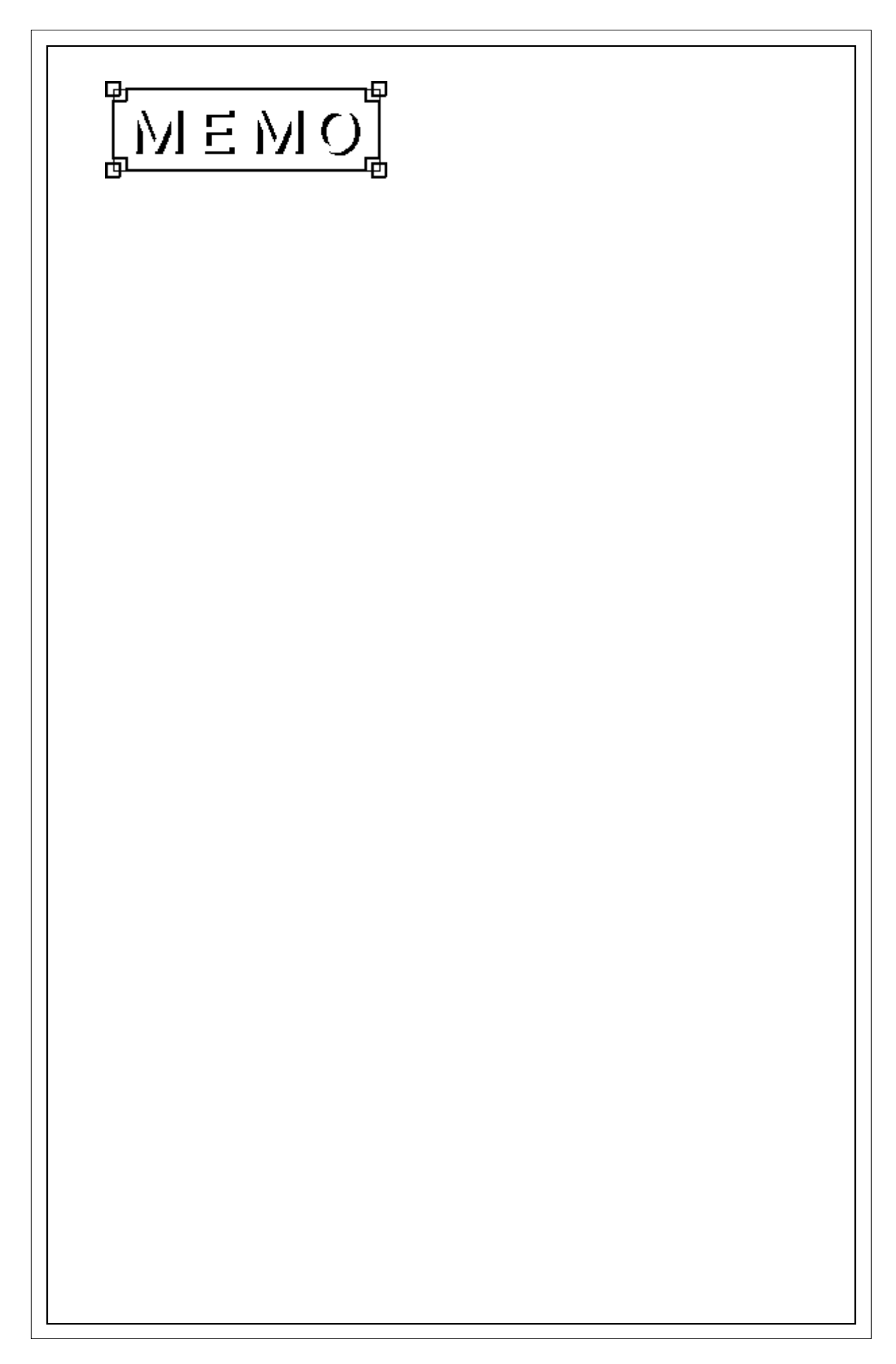